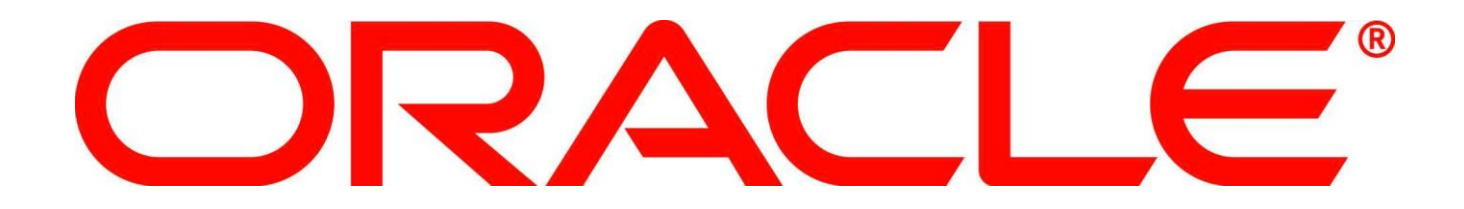

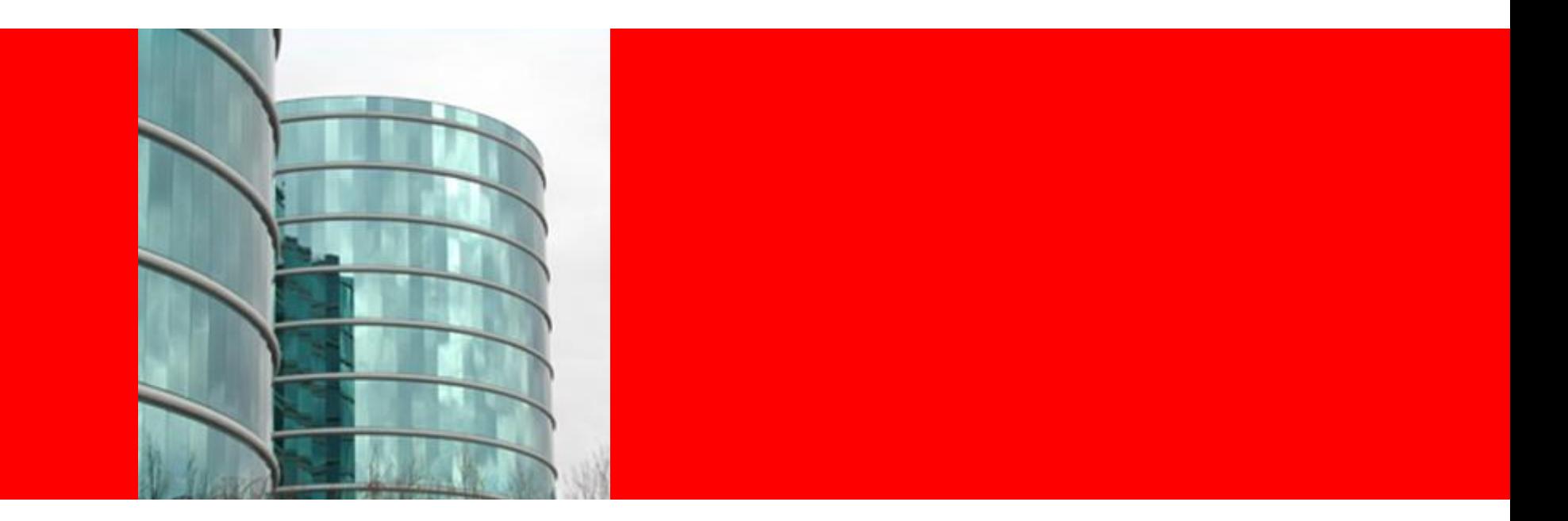

# ORACLE®

#### **Oracle memory Managment**

Bryan Grenn Principal Engineered systems sales consultant

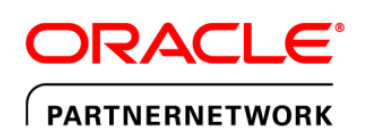

Specialized. Recognized by Oracle. Preferred by Customers.

### **Meltdown**

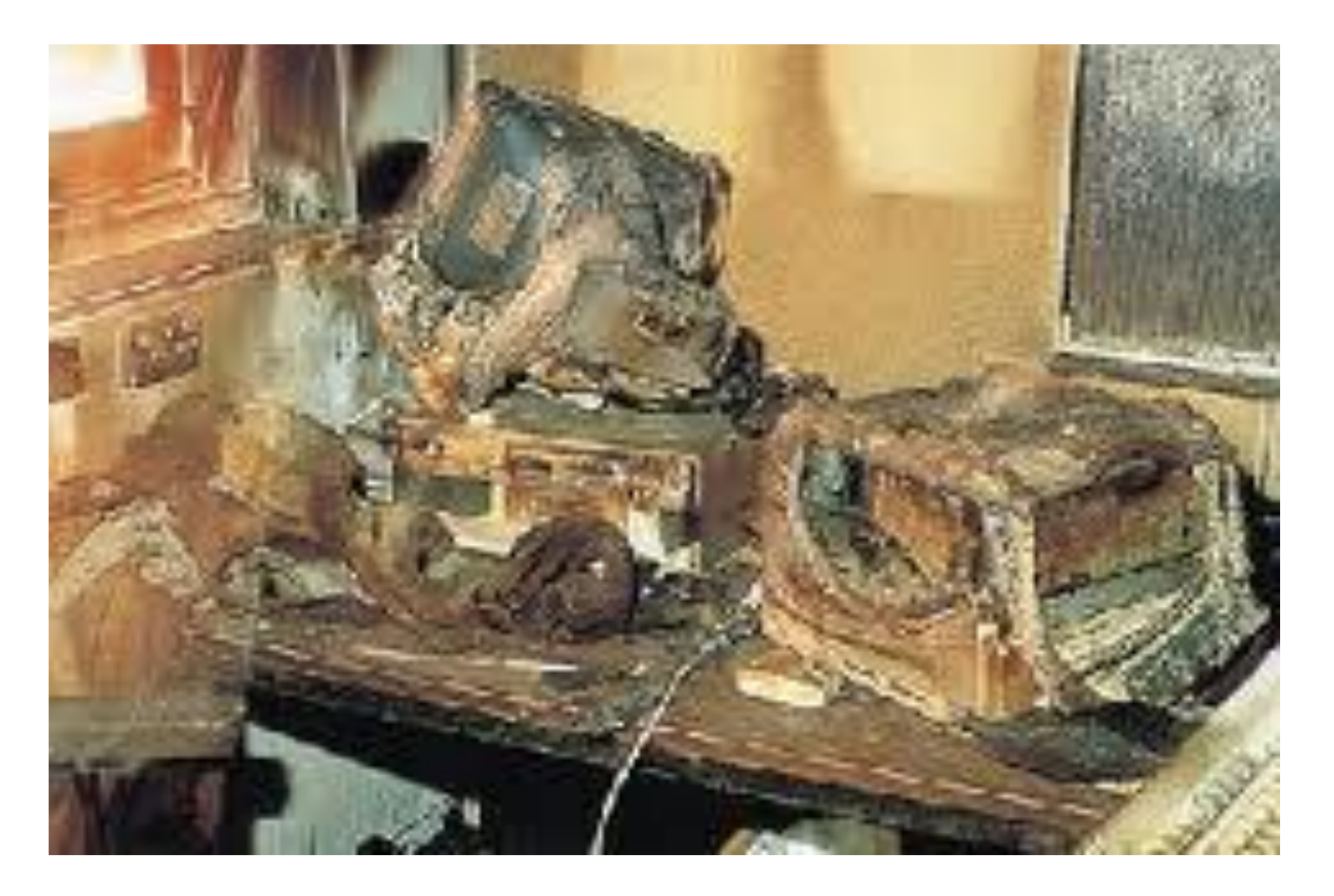

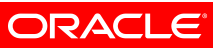

# **Topics for Today**

- SGA/PGA settings
- Huge pages
- How to size your machine
- Cursor sharing
- Result cache
- Extra Credit -- NUMA vs UMA

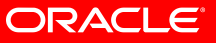

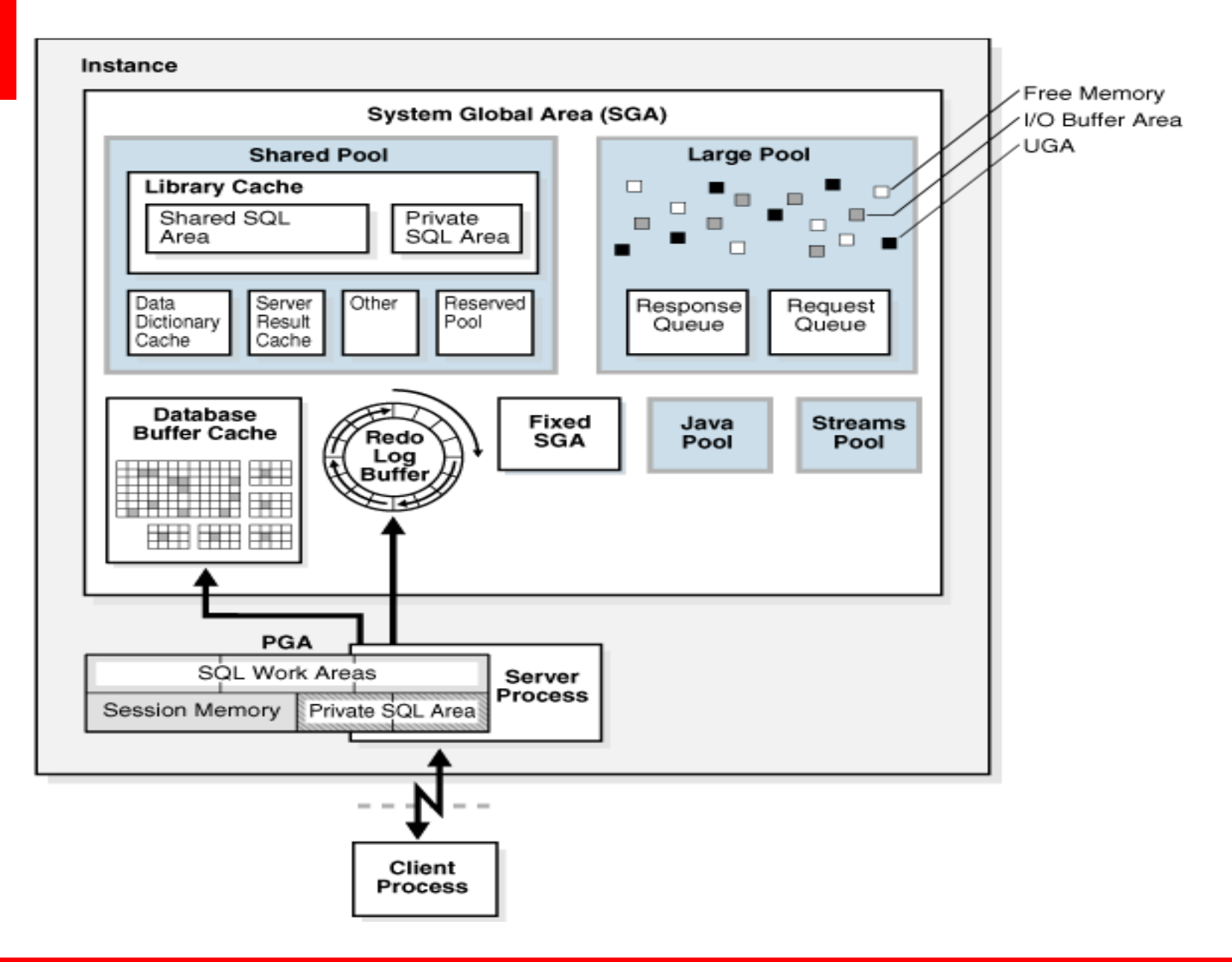

ORACLE<sup>®</sup>

**PGA**

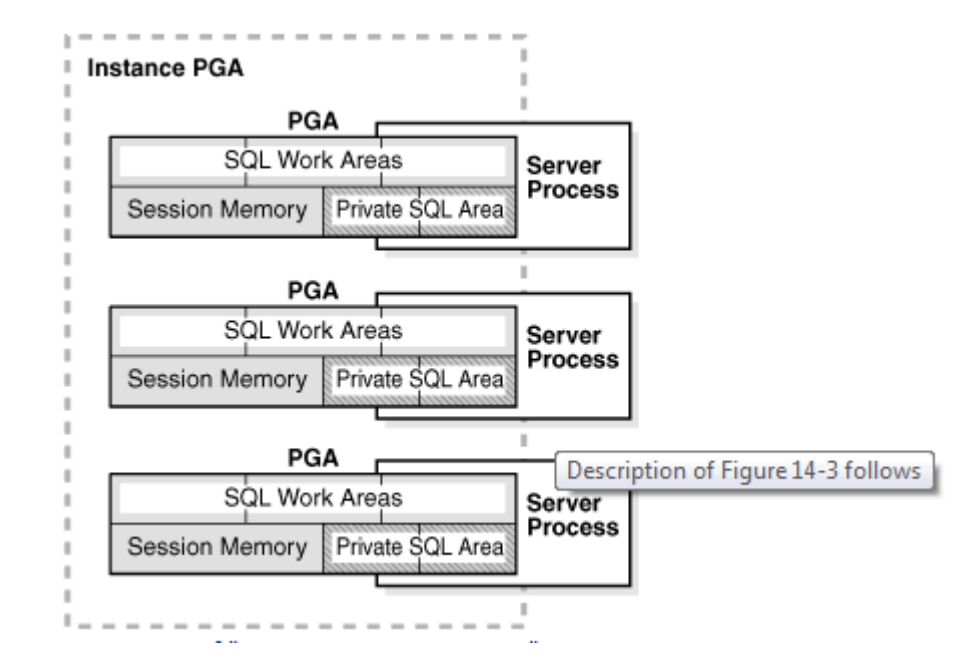

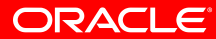

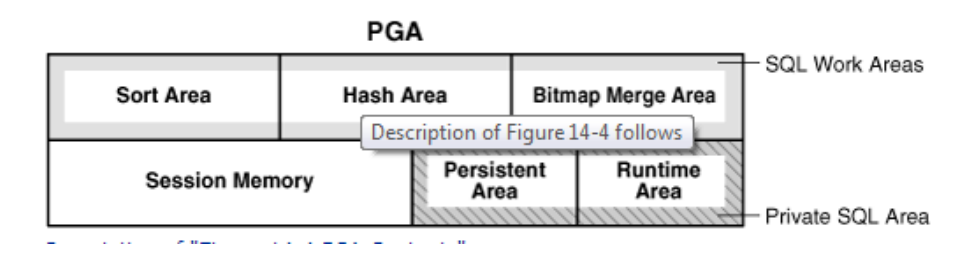

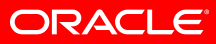

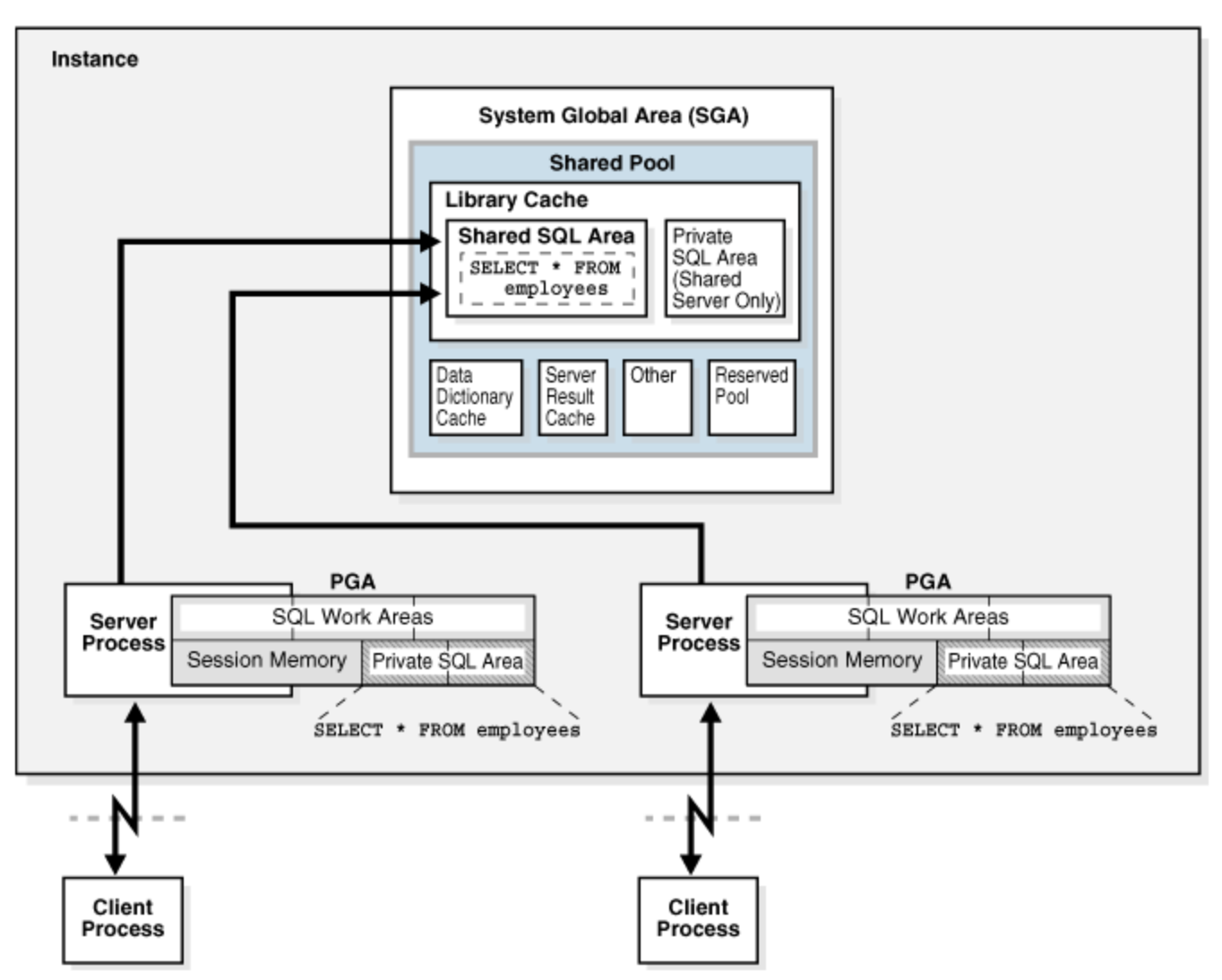

ORACLE<sup>®</sup>

# **SGA/PGA settings**

- Automatic Memory Management
- SGA\_TARGET/PGA\_TARGET
- Manual Memory managment

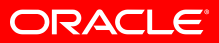

## **Automatic Memory Management**

• SGA and PGA are set by the system

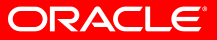

# **SGA\_TARGET/PGA\_TARGET**

- SGA\_target/SGA\_MAX\_SIZE is set
- PGA\_TARGET is set

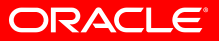

# **Manual Memory management**

• SGA\_TARGET=0,Memory\_TARGET=0

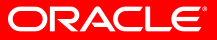

### **Different block sizes**

- **Example of Setting Block and Cache Sizes**
- DB\_BLOCK\_SIZE=4096
- DB\_CACHE\_SIZE=1024M DB\_2K\_CACHE\_SIZE=256M DB\_8K\_CACHE\_SIZE=512M

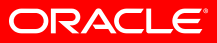

#### **DB block buffers**

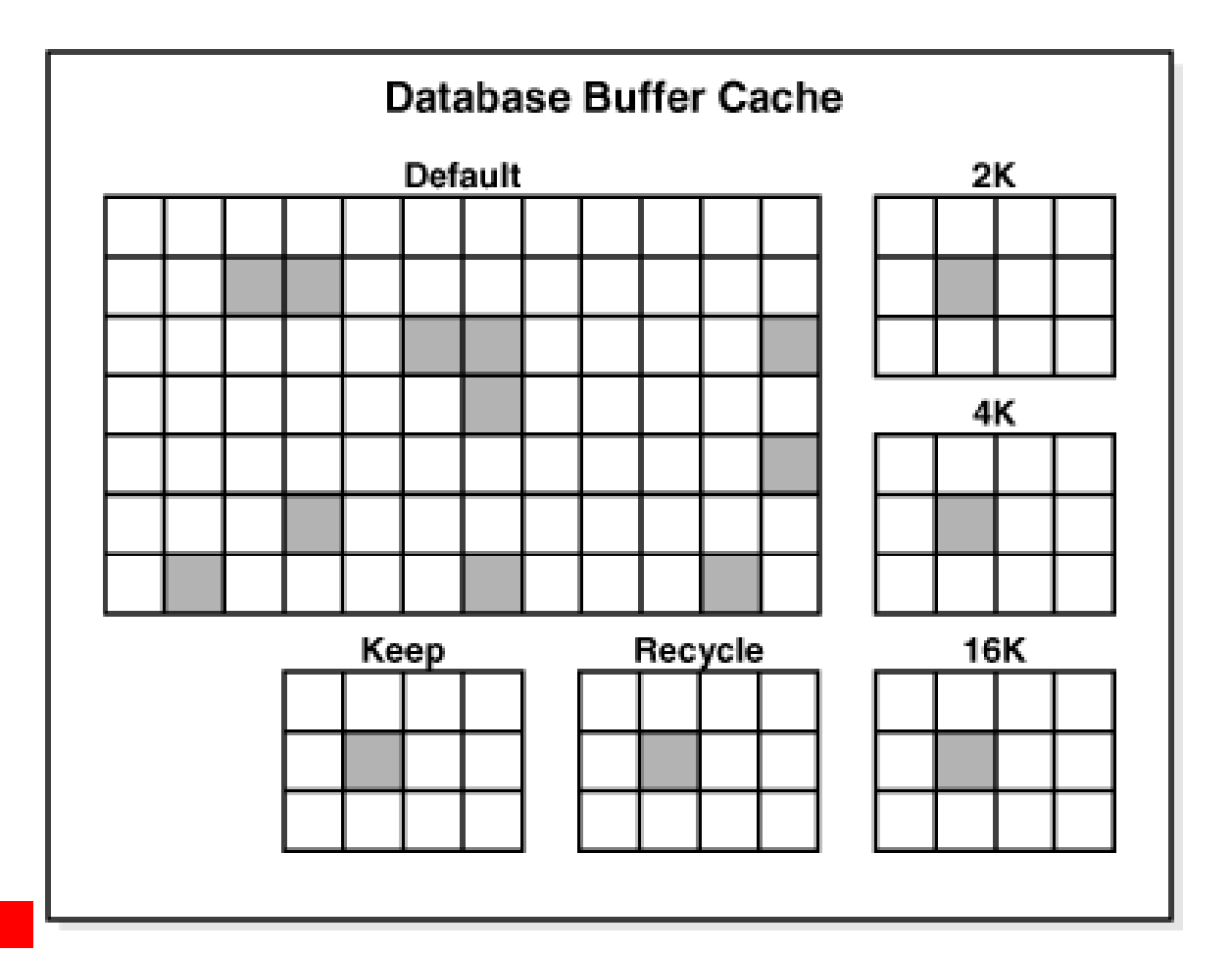

ORACLE'

## **Redo log buffers**

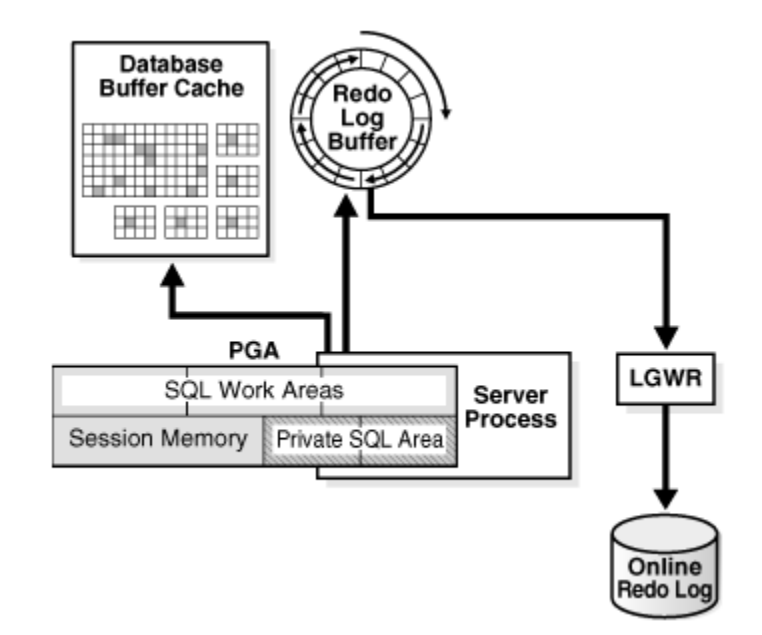

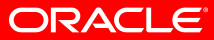

# **PGA sizing**

- For OLTP: PGA\_AGGREGATE\_TARGET = (*total\_mem* \* 80%) \* 20%
- For DSS: PGA\_AGGREGATE\_TARGET = (*total\_mem* \* 80%) \* 50%
- where *total\_mem* is the total amount of physical memory available on the system

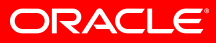

# **SGA sizing**

- Shared pool
- Buffer cache
- Redo log buffer size

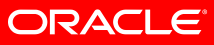

# **Sizing Examples**

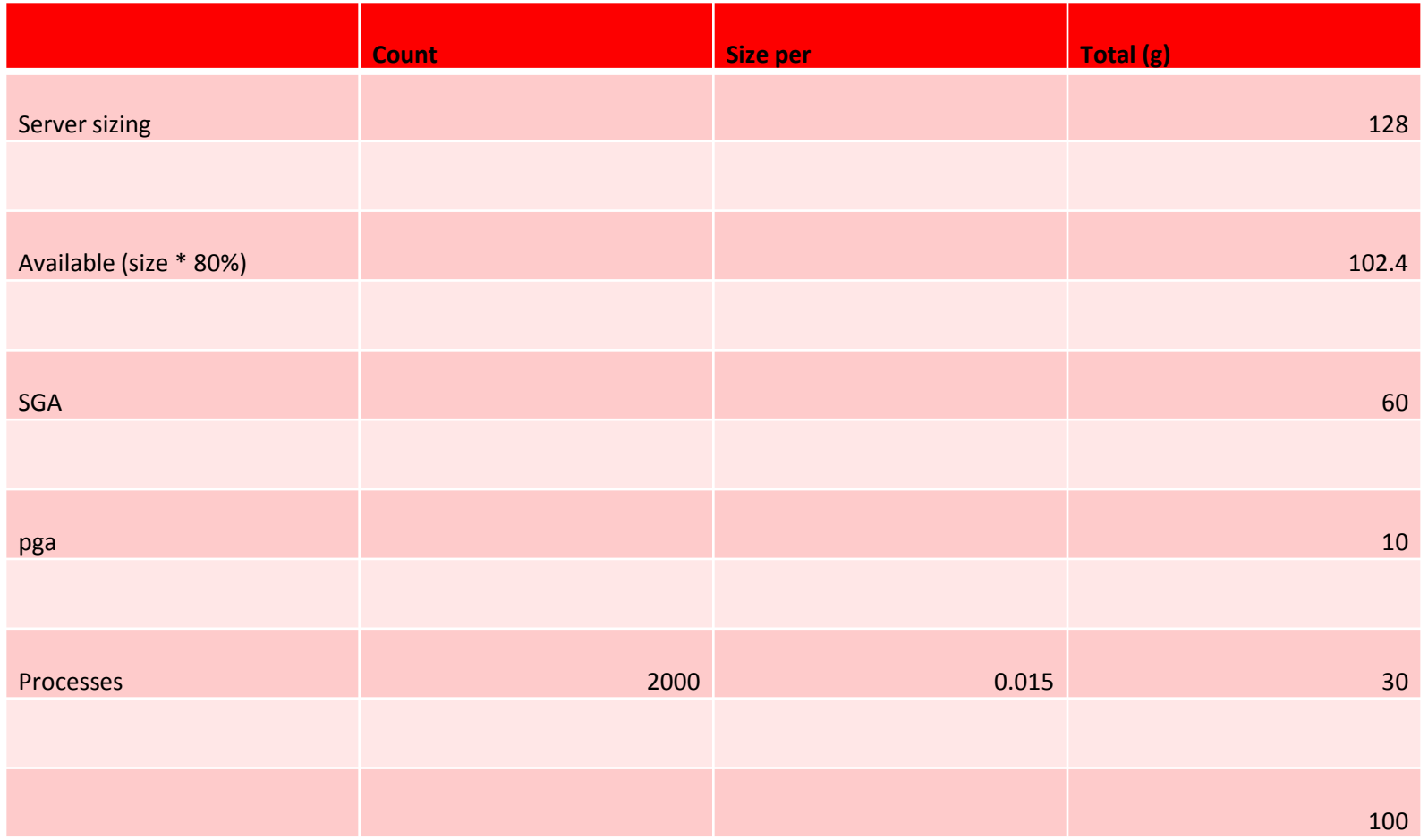

#### ORACLE<sup>®</sup>

# **SGA (how am I doing)**

#### **Buffer Pool Advisory**

- . Only rows with estimated physical reads >0 are displayed
- . ordered by Block Size, Buffers For Estimate

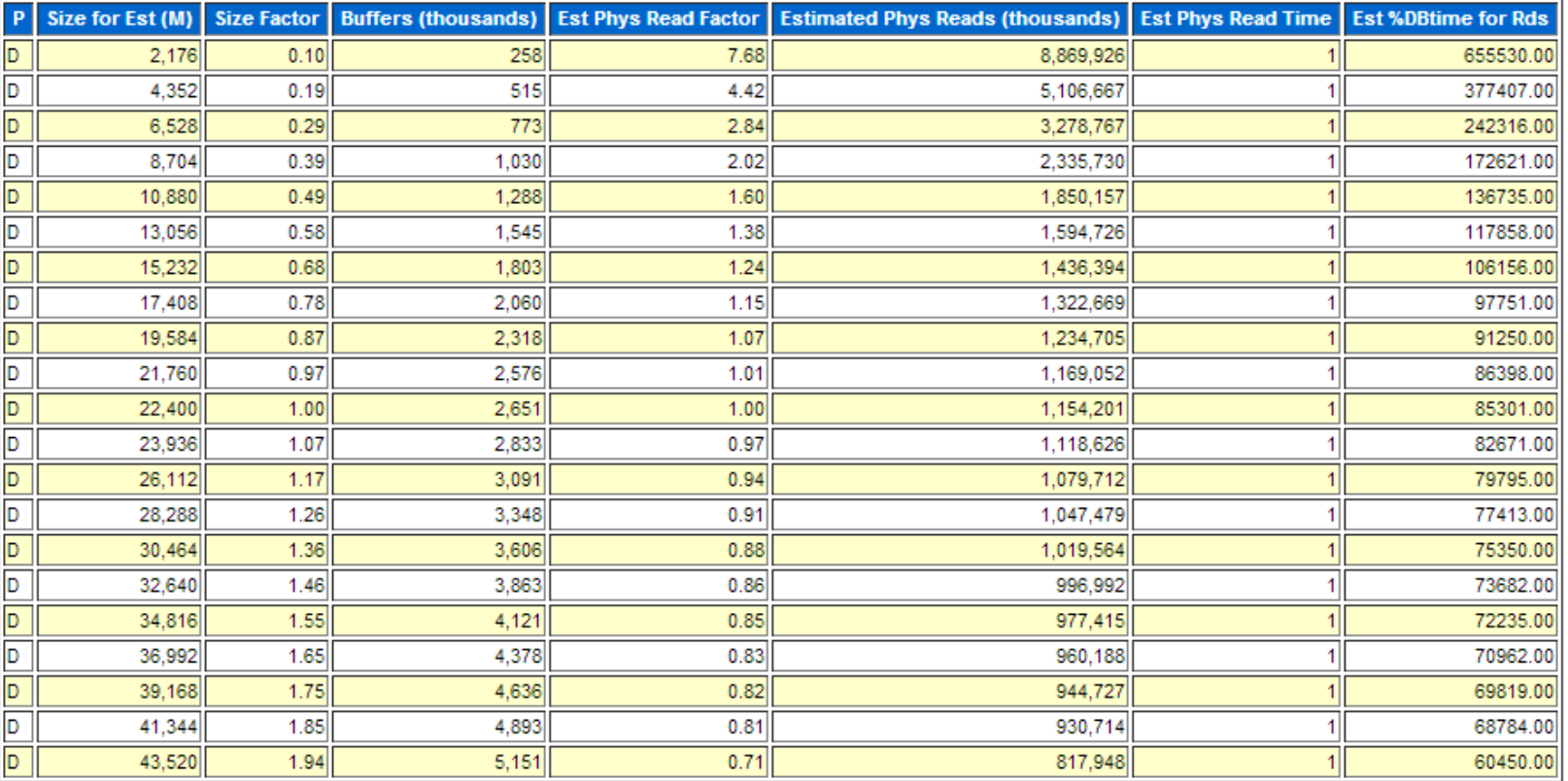

#### **ORACLE**

# **PGA (how am I doing)**

#### **PGA Aggr Target Histogram**

• Optimal Executions are purely in-memory operations

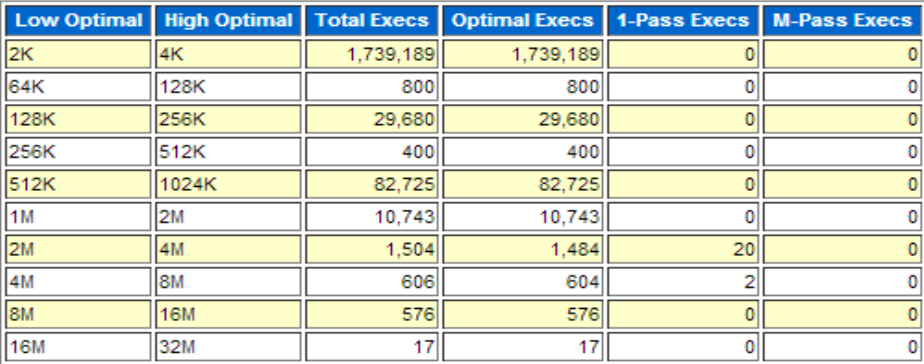

**Back to Advisory Statistics** 

**Back to Top** 

#### **PGA Memory Advisory**

+ When using Auto Memory Mgmt, minimally choose a pga\_aggregate\_target value where Estd PGA Overalloc Count is 0

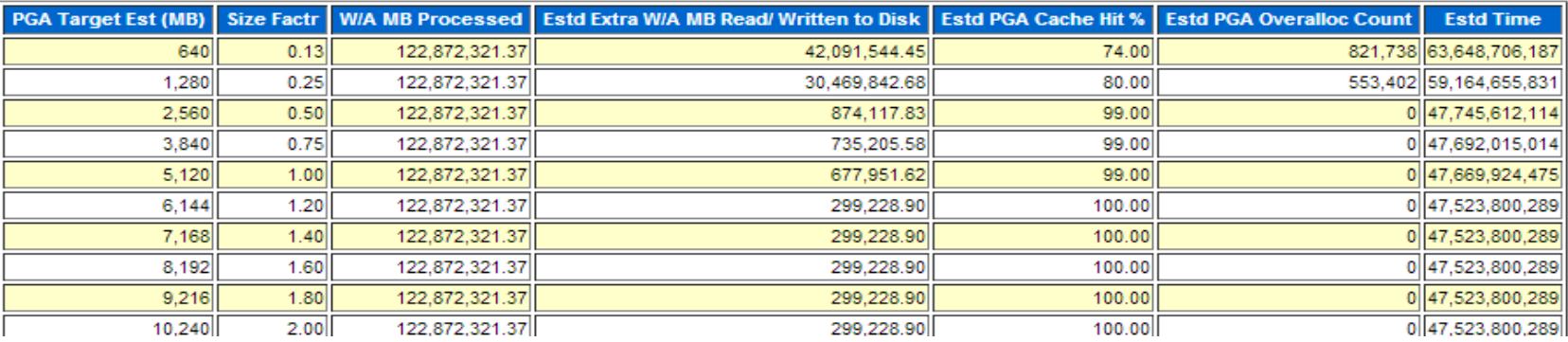

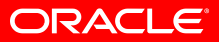

# **Pga advice**

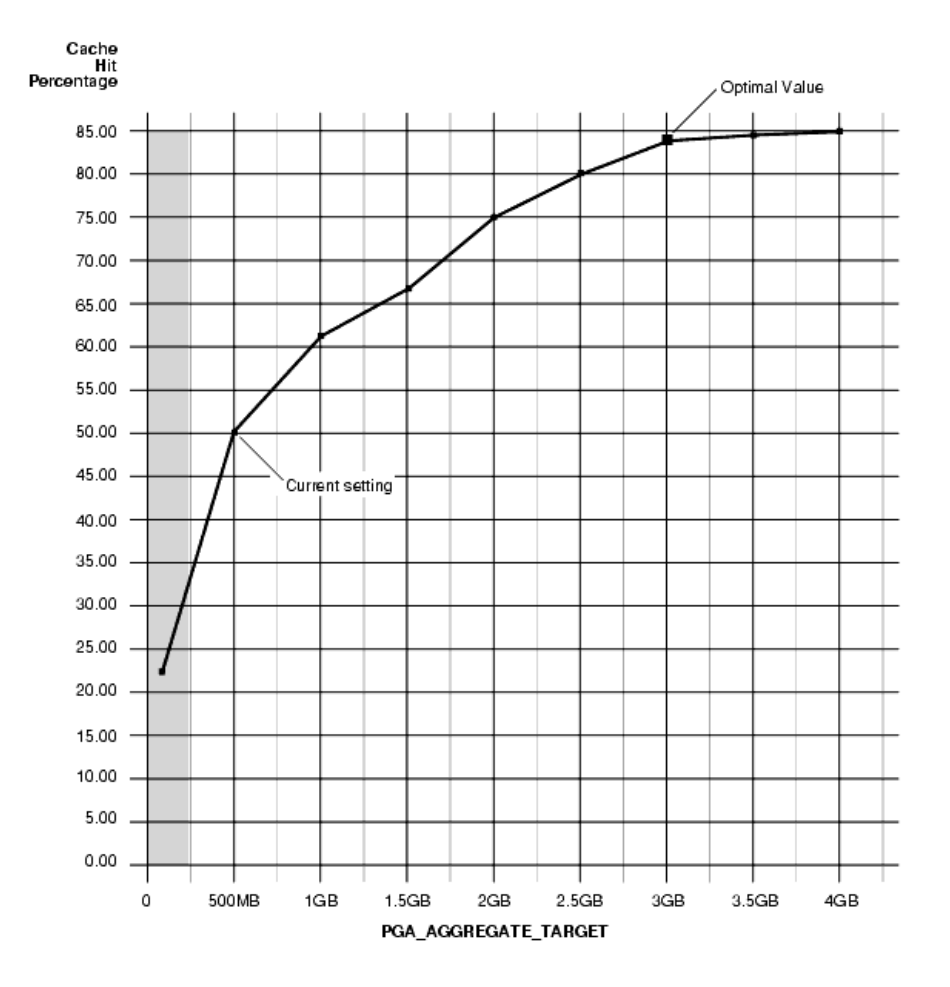

ORACLE<sup>®</sup>

### **Huge pages**

- To huge page or not ?
- $vm.nr_huggeges = 0 set to 0 or set to correct$ values
- Pros and cons of Huge pages

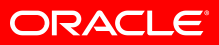

# **Using large pages**

- cat /proc/sys/vm/nr\_hugepages 0 To view the current setting using the sysctl command:
- # sysctl vm.nr\_hugepages vm.nr\_hugepages = 0 To set the number of huge pages using /proc entry:
- !grep -i huge /proc/meminfo
- HugePages\_Total: 800
- HugePages\_Free: 800
- HugePages\_Rsvd: 0
- Hugepagesize: 2048 kB

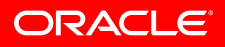

### **use\_large\_pages**

- Only –won't start
- True eithor (default)

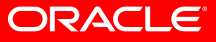

# **Cursor sharing**

- FORCE -Forces statements that may differ in some literals, but are otherwise identical, to share a cursor, unless the literals affect the meaning of the statement.
- SIMILAR Causes statements that may differ in some literals, but are otherwise identical, to share a cursor, unless the literals affect either the meaning of the statement or the degree to which the plan is optimized.
- EXACT Only allows statements with identical text to share the same cursor.

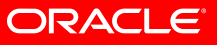

### **Result cache**

• Anyone use this ?

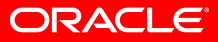

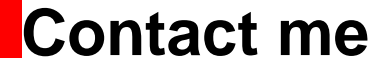

# Email - [Bryan.grenn@oracle.com](mailto:Bryan.grenn@oracle.com) Twitter - @bryangrenn Blog http://bryangrenn.blogspot.com

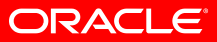

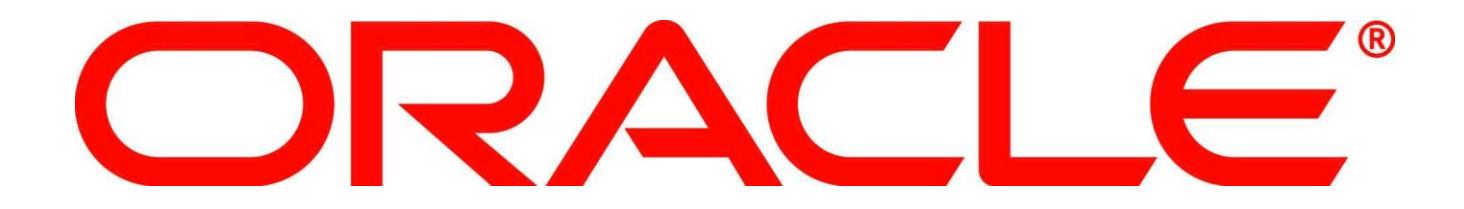

### Uma or NUMA ... what does this mean

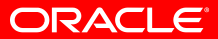

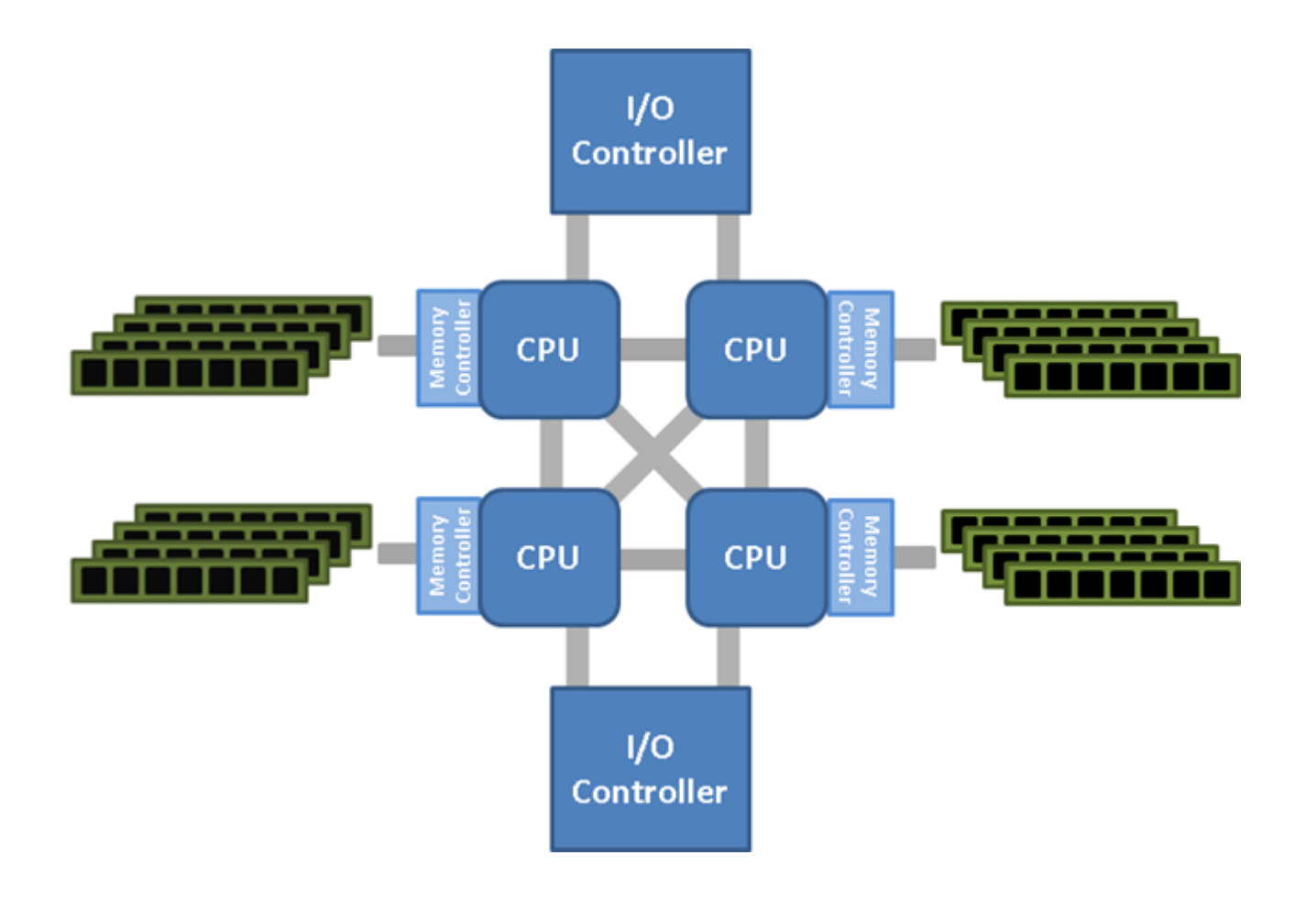

ORACLE<sup>®</sup>

# Assign CPU's to specific processes with Numactl

- Boot the database under numactl as follows:  $$$  numactl --cpunodebind=0,1,2,3 -interleave=0,1,2,3 sqlplus '/ as sysdba' blah blah blah
- http://linux.die.net/man/8/numactl

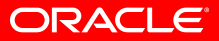